# **ΚΕΦΑΛΑΙΟ 8 ο**

# **Ειδικά Θέματα με Χρήση του CALC**

# **ΑΚΟΛΟΥΘΙΕΣ – ΟΡΙΑ - ΣΥΝΑΡΤΗΣΕΙΣ**

**Ορισμός:** Μια συνάρτηση  $\alpha: \mathbb{N} \to \mathbb{R}$  η οποία λαμβάνει έναν φυσικό αριθμό  $n \geq 1$  και επιστρέφει έναν πραγματικό αριθμό  $\alpha(n) \in \mathbb{R}$  ονομάζεται ακολουθία πραγματικών αριθμών.

#### **Παραδείγματα:**

- i. Ακολουθία των άρτιων  $\alpha_n = 2n$ ,  $n \ge 1$
- ii. Ακολουθία των περιττών  $\alpha_n = 2n 1$ ,  $n \ge 1$
- iii. Ακολουθία ρητών  $\alpha_n=\frac{1}{4}$  $\frac{1}{4}n^2, n \ge 1$
- *iv.* Αναδρομικές ακολουθίες: Είναι ο τύπος των ακολουθιών στις οποίες ο όρος  $\alpha_n$  της ακολουθίας δεν εξαρτάται μόνο από το  $n$  αλλά και από τουλάχιστον έναν προηγούμενο όρο. Παραδείγματα αναδρομικών ακολουθιών είναι τα εξής:
	- i. Αριθμητική Πρόοδος  $\alpha_n = \alpha_{n-1} + \omega$ , με  $\alpha_1$  δεδομένη τιμή.
	- ii.  $\alpha_n = 2\alpha_{n-1} + 1$ ,  $\alpha_1 = 0$

iii. 
$$
\alpha_n = \frac{n}{1 + \alpha_{n-1}}, \alpha_1 = 0
$$

iν. Ακολουθία Fibonacci  $F_n = F_{n-1} + F_{n-2}$ ,  $n ≥ 3$ ,  $F_1 = F_2 = 1$ 

**Παράδειγμα (Σταυρακούδης 2012, σελ. 62 + 66):** Να υπολογιστούν οι 12 πρώτες τιμές (για  $n = 1, 2, ..., 12$ ) των παρακάτω ακολουθιών. Στη συνέχεια να τις απεικονίσετε στο επίπεδο χρησιμοποιώντας κατάλληλο διάγραμμα

*a*)  $\alpha_n = \frac{1}{n}$  $\frac{1}{n}$ , *b*)  $\alpha_n = \frac{n}{n+1}$  $\frac{n}{n+1}$ ,  $c)$   $\alpha_n = 2^n$ , *d)*  $\alpha_n = \left(\frac{1}{2}\right)$  $\frac{1}{2}$  $\boldsymbol{n}$ *, e*)  $F_n = F_{n-1} + F_{n-2}, n \ge 3, F_1 = F_2 = 1$ 

Η λύση δίνεται παρακάτω ως φύλλο εργασίας του CALC, μαζί με το σχετικό διάγραμμα και τις συναρτήσεις/τύπους που έχουμε χρησιμοποιήσει.

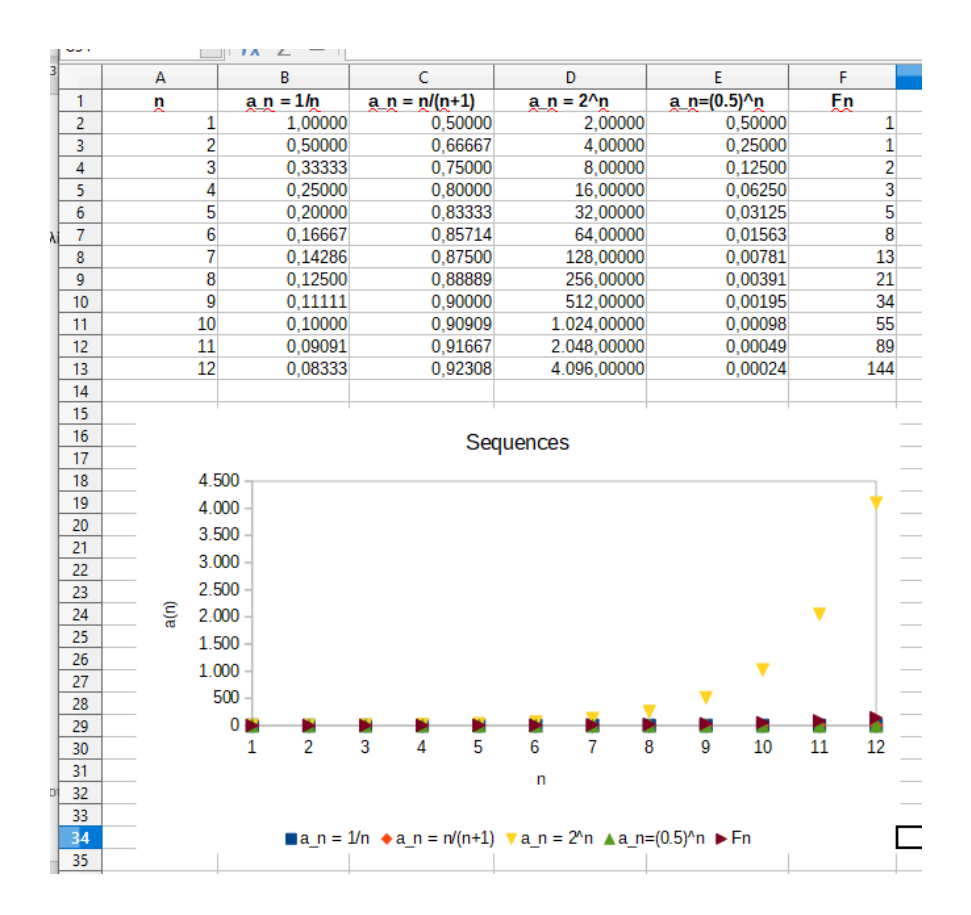

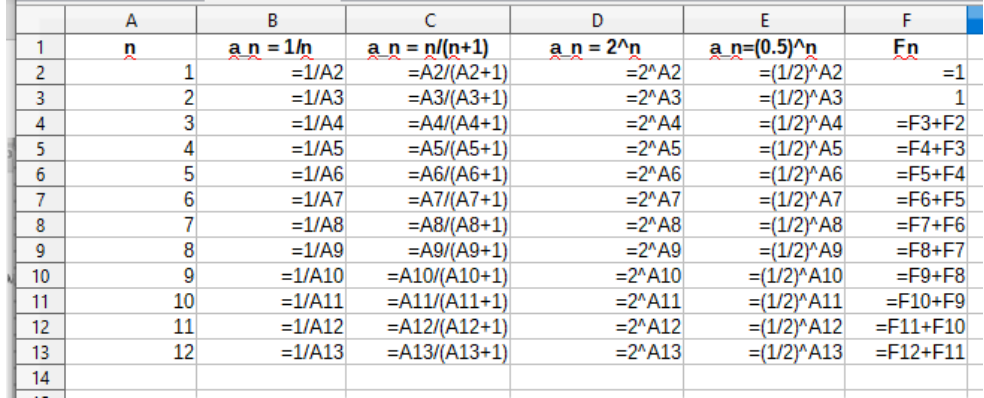

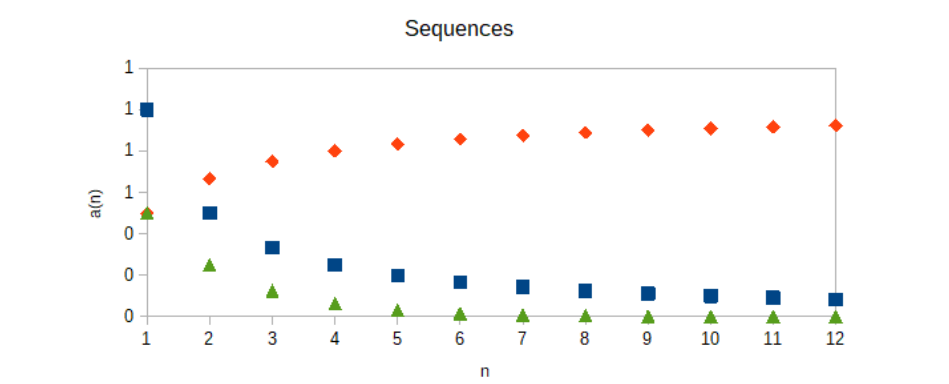

■ a\_n = 1/n  $\bullet$  a\_n = n/(n+1)  $\triangle$  a\_n=(0.5)^n

#### **Σύγκλιση Ακολουθιών**

- Υπενθυμίζεται ότι μια άπειρη ακολουθία αριθμών  $\alpha_n$ ,  $n \geq 1$  έχει όριο τον αριθμό  $\ell \in$  $\mathbb R$  αν για κάθε  $\varepsilon > 0$  υπάρχει  $n_0 \in \mathbb N$  τέτοιος ώστε για κάθε  $n \geq n_0$  να ισχύει  $|\alpha_n - \ell| < \varepsilon$ . Σε αυτή την περίπτωση γράφουμε  $\lim\limits_{n \to \infty} \alpha_n = \ell$ .
- Σε ότι αφορά τη σύγκλιση μιας άπειρης ακολουθίας αριθμών  $\alpha_n$ ,  $n \geq 1$ , θα λέμε ότι αυτή συγκλίνει όταν  $|\alpha_n - \alpha_{n-1}| < \varepsilon$ , για κάθε  $n \geq n_0.$  Δηλαδή αν δύο διαδοχικοί όροι της ακολουθίας έχουν απόλυτη διαφορά μικρότερη από έναν οσοδήποτε μικρό θετικό αριθμό  $\varepsilon > 0$ , για οποιοδήποτε  $n \geq n_0.$

Σε έναν Η/Υ μπορούμε να ελέγχουμε την απόλυτη τιμη δύο διαδοχικών όρων της ακολουθίας αν είναι μικρότερη από έναν αριθμό  $10^{-6}$ ,  $10^{-8}$  ή και μικρότερο.

**Παράδειγμα:** Να επιβεβαιώσετε ότι το όριο της ακολουθίας  $\alpha_n = \frac{1}{n}$  $\frac{1}{n}$ είναι το μηδέν. Κατασκευάζουμε τον παρακάτω πίνακα

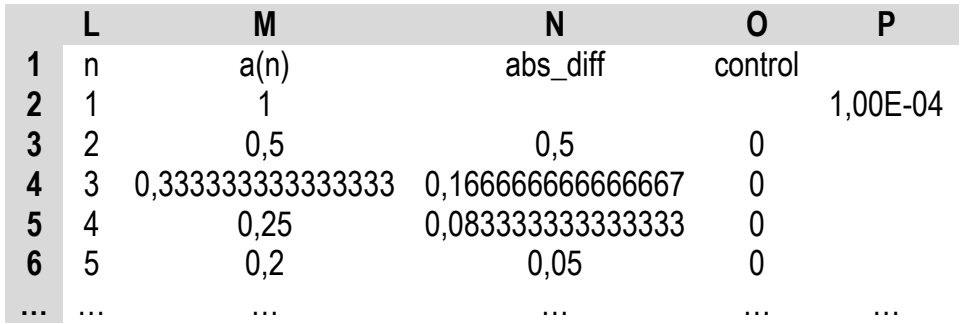

Στο κελί M2 εισάγουμε τον τύπο =1/L2 και με τη βοήθεια της Αυτόματης Συμπλήρωσης, συμπληρώνουμε τα κελιά κάτω από αυτό. Στο κελί Ν2 δεν εισάγουμε κάτι και ξεκινάμε από το Ν3, με τον τύπο =ABS(M3-M2). Συνεχίζουμε προς τα κάτω με Αυτόματη Συμπλήρωση. Στο P2 εισάγουμε την τιμή 0,0001 (ή  $10^{-4}$ ) η οποία αποτελεί το κριτήριο σύγκλισης. Τέλος, στο O3 εισάγεται ο τύπος =IF(N3<\$P\$2;1;0).

Η ακολουθία συγκλίνει όταν η εντολή IF δώσει αποτέλεσμα 1. Εδώ, αν και το 10-4 δεν είναι ιδιαίτερα μικρό, χρειάζεται φτάσουμε μέχρι τη γραμμή 102, όπως φαίνεται παρακάτω, προκειμένου να επιτύχουμε σύγκλιση.

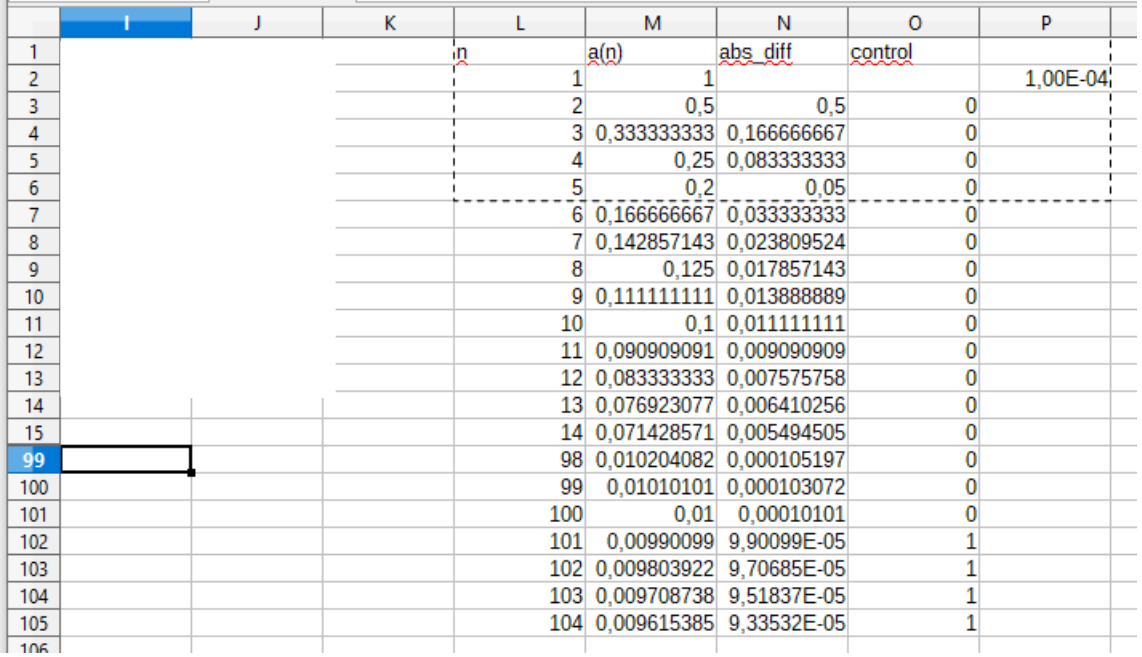

Εδώ, το  $n_0 = 101$ , αφού για κάθε  $n > n_0$  ισχύει ότι  $|a_n - a_{n-1}| < \varepsilon = 0.0001$ .

**Άσκηση (για αυτοαξιολόγηση):** Να βρεθεί που συγκλίνει η ακολουθία  $\alpha_n = \left(1 + \frac{1}{n}\right)$  $\frac{1}{n}$  $\boldsymbol{n}$ . Χρησιμοποιήστε ακρίβεια 8 δεκαδικών ψηφίων (δηλ.  $\varepsilon = 10^{-8}$ ). Να δοθεί και η τιμή του  $n_0$ αλλά και το όριο.

## **Γραφικές Παραστάσεις Μαθηματικών Συναρτήσεων**

Να γίνει η γραφική παράσταση της συνάρτησης

$$
f(x) = -x^2 + x + 2
$$

Η (γενική) διαδικασία είναι η εξής:

- 1. Κατασκευάζουμε μια ακολουθία τιμών για το x σε ένα διάστημα, π.χ. στο [0,2], ξεκινώντας από το 0 με βήμα 0,01. Αξίζει να αναφέρουμε ότι σε αυτή την περίπτωση, το πλήθος των σημείων είναι  $\frac{2-0}{0.01}+1=201$  (τα 0, 0.01, 0.02, ..., 1.99, 2.00). Γενικά, αν θέλουμε να διαμερίσουμε το διάστημα  $[\alpha, \beta]$  με βήμα δ, το πλήθος των σημείων της διαμέρισης είναι  $n=\frac{\beta-\alpha}{s}$  $\frac{a}{\delta} + 1$
- 2. Από τον τύπο της  $f(x)$  υπολογίζουμε τις τιμές της συνάρτησης.
- 3. Απεικονίζουμε τα ζεύγη τιμών  $(x, f(x))$  με τη βοήθεια ενός διαγράμματος διασποράς.

Στη συνέχεια, να προσθέσετε στο ίδιο γράφημα και τη γραφική παράσταση της συνάρτησης  $g(x) = x^3 - 2x + 4$  αλλά και της συνάρτησης  $h(x) = x^4 - 4x + 1$ . Το γράφημα θα είναι όπως το παρακάτω:

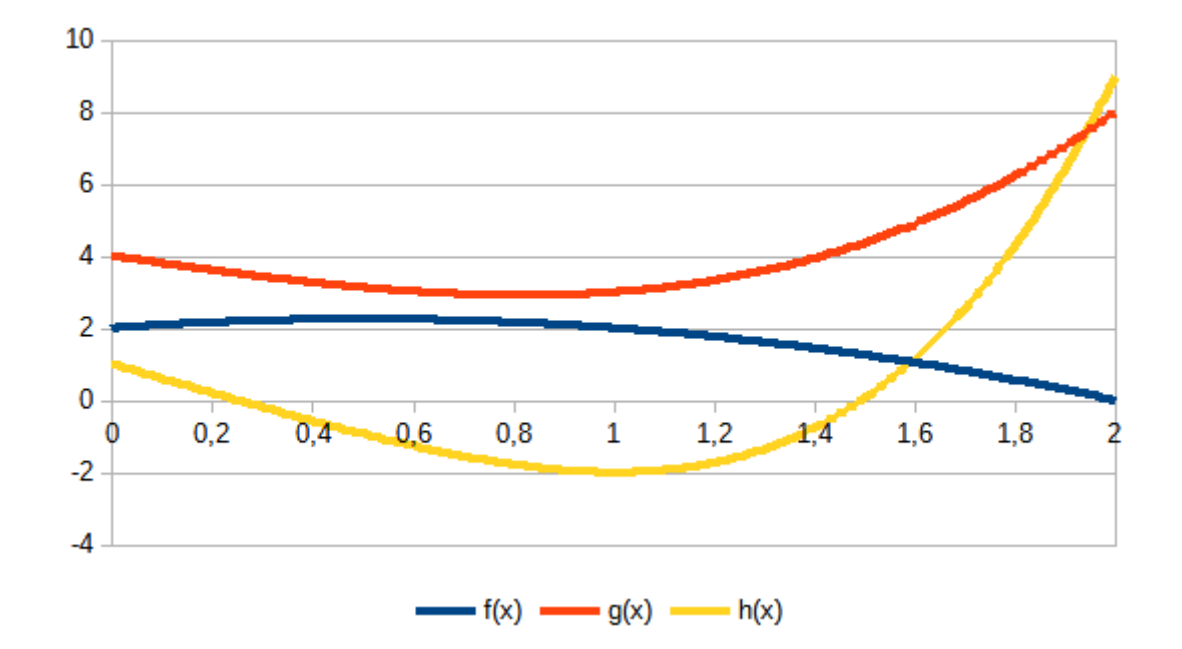

### **Γραφική Παράσταση Τριγωνομετρικής Συνάρτησης**

Να γίνει η γραφική παράσταση (στο ίδιο γράφημα) των συναρτήσεων  $y = \cos x$  και  $y =$ sin x. Χρησιμοποιήστε για το x το διάστημα τιμών  $[-2\pi, 2\pi]$  και βήμα αύξησης  $\pi/20$ , δηλ. οι τιμές να είναι −2π, −2π + π/20, −2π + 2 ⋅ π/20, …, 2π.

• Σύμφωνα με τα όσα είπαμε και προηγουμένως, τα σημεία που θα χρησιμοποιήσουμε είναι συνολικά

$$
n = \frac{\beta - \alpha}{\delta} + 1 = \frac{2\pi - (-2\pi)}{\pi/20} + 1 = 20 \cdot \frac{4\pi}{\pi} + 1 = 81
$$

- Στο CALC, το  $\pi$  το υπολογίζουμε με χρήση της συνάρτησης  $pi()$ . Συστήνεται να το χρησιμοποιείτε μέσω της συνάρτησης και όχι χρησιμοποιώντας κάποια προσέγγιση.
- Για να κατασκευάσουμε το παραπάνω γράφημα, αρχικά πρέπει να εισάγουμε τις τιμές για το x σε μια στήλη. Αρχικά, εισάγουμε (ενδεικτική η επιλογή των κελιών) στο Q1 τη λέξη step (βήμα) και στο Q2 γράφουμε = PI()/20. Στο R1 γράφουμε x και στο R2 δίνουμε = -2\*ΡΙ(). Στο R3 δίνουμε τον τύπο = R2 + \$Q\$2 και με τη βοήθεια της

αυτόματης συμπλήρωσης, αντιγράφουμε μέχρι και το R2 (δημιουργήσαμε τις 81 τιμές του διαστήματος [-2*π*, 2*π*].

- Στα κελιά S1, T1 γράφουμε αντίστοιχα cosx, sinx ενώ στα S2, T2 δίνουμε = COS(R2) και = SIN(R2), αντίστοιχα. Αντιγράφουμε μέχρι το S82 (για να πάρουμε τις τιμές του cos(x)) και μέχρι το T82 (για να πάρουμε τις τιμές του sin(x))
- Τέλος, αφού επιλέξουμε τις τιμές R2:R82 και S2:S82, φτιάχνουμε τη γραφική παράσταση της y = cos(x) (π.χ. με Εισαγωγή / Διάγραμμα). Μέσα από τις επιλογές για την κατασκευή του διαγράμματος, μπορούμε να προσθέσουμε και μια δεύτερη σειρά δεδομένων (οι τιμές στο T2:T82) για να βάλουμε στο ίδιο γράφημα και τη συνάρτηση y = sin(x). Το αποτέλεσμα δίνεται στην παρακάτω εικόνα

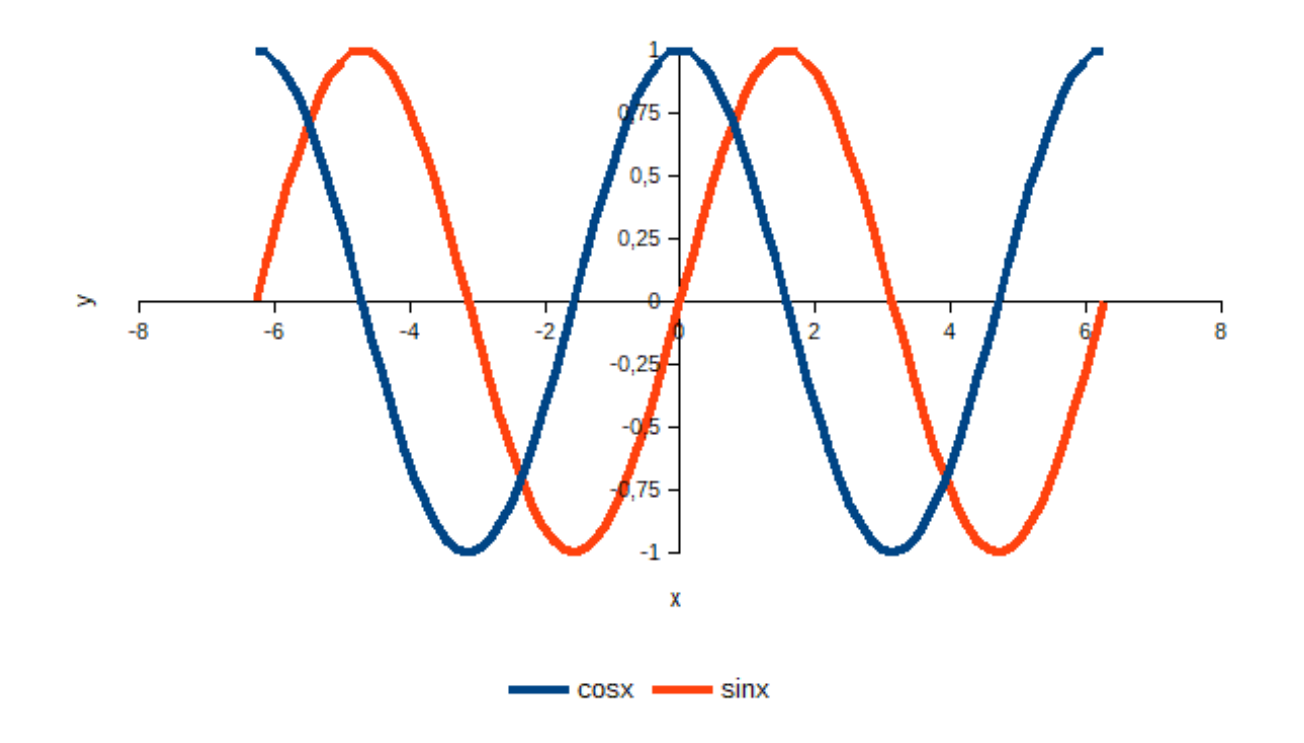

**Άσκηση Αυτοαξιολόγησης:** Να κατασκευάσετε τη Σπείρα του Αρχιμήδη (https://en.wikipedia.org/wiki/Archimedean spiral). Για να το κάνετε αυτό, θα πρέπει να υπολογίστε τις τιμές των παρακάτω συναρτήσεων

$$
X(t) = (a + b \cdot t) \cdot cos(t), Y(t) = (a + b \cdot t) \cdot sin(t)
$$

και στη συνέχεια να απεικονίστε τα ζεύγη τιμών  $(X(t), Y(t))$  στο επίπεδο με τη βοήθεια ενός διαγράμματος διασποράς. Για το t, υπολογίστε τις τιμές του χρησιμοποιώντας βήμα  $5\pi/500$ , με αρχική τιμή το 0 και πλήθος σημείων 501. Αν χρησιμοποιήσετε  $a = 3$ ,  $b = 1$ , θα πάρετε το παρακάτω σχήμα. Μεταβάλλετε τις τιμές των  $a, b$  για να δείτε πως αλλάζει η εικόνα του γραφήματος.

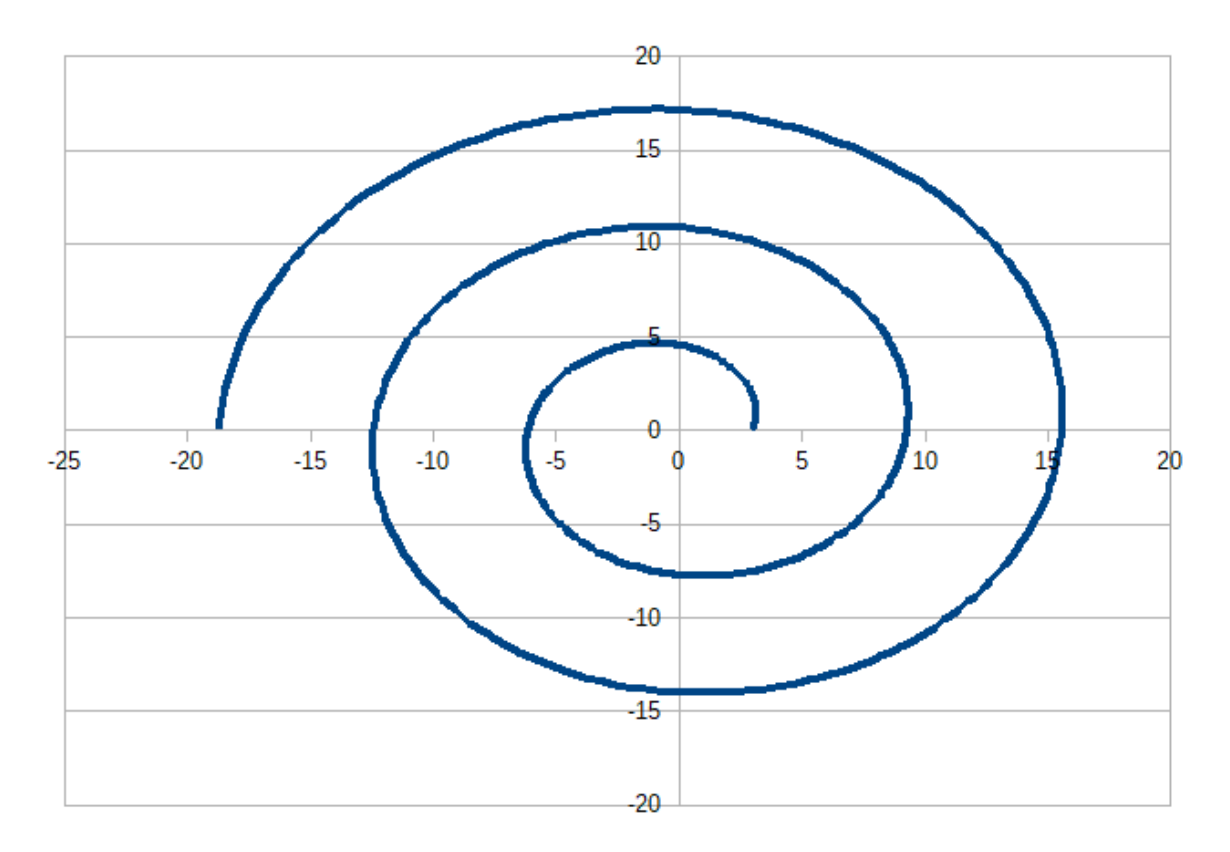

#### **Η Σπείρα του Αρχιμήδη**

# **Επίλυση Πολυωνυμικής Εξίσωσης**

# **Η μέθοδος Newton - Raphson**

 $\text{N}\alpha$  λυθεί η εξίσωση  $x^4 - 2x^2 - 2 = 0$  με τη μέθοδο  $\text{Newton}-\text{Raphson}$ Η μέθοδος Newton – Raphson (NR) είναι μια επαναληπτική μέθοδος εύρεση της ρίζας μιας εξίσωσης.

Ξεκινώντας από μια αρχική τιμή  $x_1$ , υπολογίζουμε σε κάθε βήμα  $n=1,2, ...$  τις τιμές της ακολουθίας  $x_{n+1} = x_n - \frac{f(x_n)}{f'(x_n)}$  $\frac{f(x_n)}{f'(x_n)}$ .

Στις περισσότερες περιπτώσεις συγκλίνει γρήγορα στη σωστή λύση και σε κάθε βήμα ο αριθμός των σωστών ψηφίων της προσέγγισης διπλασιάζεται (κατά μέσο όρο) εφόσον δοθεί μια αρχική εκτίμηση κοντά στην πραγματική λύση.

Η μέθοδος δεν μπορεί να εφαρμοστεί όταν  $f'(x_n) = 0$  ή  $f''(x_n) = 0$ . Επίσης δεν μπορεί να εφαρμοστεί σε μη συνεχείς συναρτήσεις όπως η  $f(x) = \{$  $0, x = 0$  $x \cdot \sin\left(\frac{1}{x}\right)$  $\left(\frac{1}{x}\right)$ ,  $x \neq 0$ .

Όταν δύο διαδοχικοί όροι της ακολουθίας είναι «πολύ κοντά», τότε η ακολουθία αυτή συγκλίνει και το όριο σύγκλισής της είναι η ρίζα της εξίσωσης.

Στο συγκεκριμένο παράδειγμα, η παραπάνω εξίσωση έχει 2 πραγματικές ρίζες, τις 1.65289 και -1.65289, όπως και 2 μιγαδικές. Θα χρησιμοποιήσουμε το CALC για να βρούμε την αρνητική πραγματική ρίζα, ξεκινώντας από την τιμή  $x_1 = 0.5$ .

Αρχικά, φτιάχνουμε τον τύπο της ακολουθίας,

$$
x_{n+1} = x_n - \frac{x_n^4 - 2x_n^2 - 2}{4x_n^3 - 4x_n},
$$

τον οποίο και εισάγουμε σε ένα κελί στο CALC, ως εξής:

Εισάγουμε στο AC2 το ε = 0.000001 (κριτήριο για τη σύγκλιση της ακολουθίας) ενώ στη στήλη AD βρίσκονται οι δείκτες σχετικά με τους όρους της ακολουθίας. Για  $n = 1$  έχουμε την αρχική τιμή 0,5 (κελί AE2) ενώ ακριβώς από κάτω, γράφουμε τον τύπο της ακολουθίας (κελί ΑΕ3)

 $=$ AE2-(AE2^4-2\*AE^2-2)/(4\*AE2^3-4\*AE2)

και με τη βοήθεια της αυτόματης συμπλήρωσης, αντιγράφουμε προς τα κάτω.

Επίσης, στο AF3 δίνουμε την παρακάτω εντολή IF,

#### **=IF(ABS(AE3-AE2)<\$AC\$2;"STOP";"CONTINUE")**

η οποία θα τυπώσει στο κελί STOP όταν για δύο διαδοχικούς όρους της ακολουθίας ισχύει ότι  $|x_n - x_{n-1}| < 0.000001.$ 

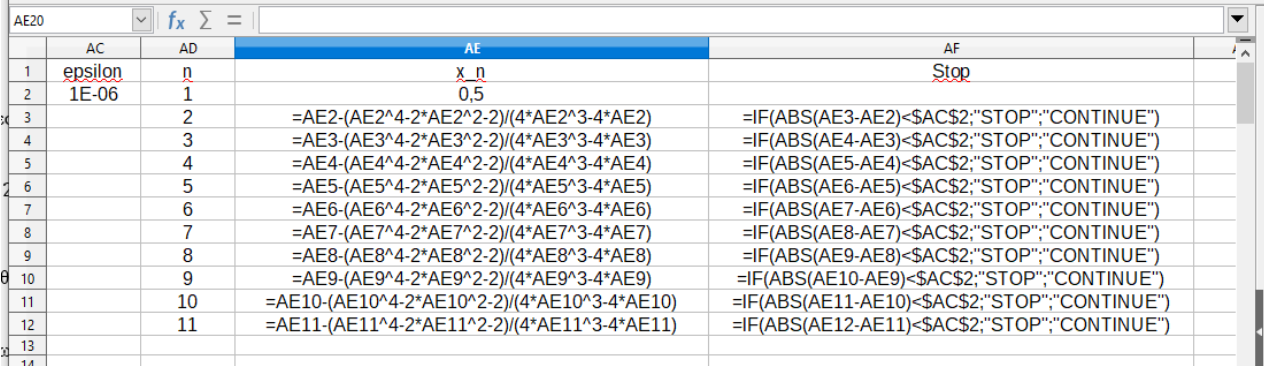

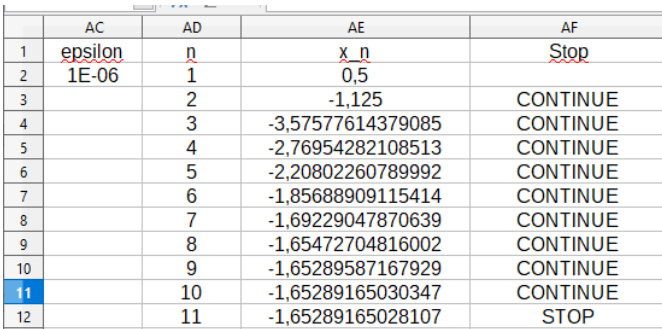

Μπορούμε άμεσα να παρατηρήσουμε ότι με ακρίβεια 6 δεκαδικών ψηφίων, η ρίζα είναι η -1.652892 και η σύγκλιση επιτυγχάνεται μόλις στο 11<sup>ο</sup> βήμα της επαναληπτικής μεθόδου.

**Άσκηση:** Έστω ότι έχετε στη διάθεσή σας τις παρακάτω 10 τιμές

1.03, 20.58, 3.64, 9.62, 8.38, 9.16, 1.47, 2.69, 5.34, 0.26

(α) Να βρεθεί ο τύπος της συνάρτησης που προκύπτει ως το γινόμενο

$$
\prod_{i=1}^{10} \frac{1}{\theta} e^{-x_i/\theta}
$$

όπου  $x_1, ..., x_{10}$  είναι αντίστοιχα οι παραπάνω τιμές.

Δεν είναι δύσκολο να διαπιστώσετε ότι αυτή είναι μια συνάρτηση ως προς θ και ο (γενικός) τύπος είναι

$$
\frac{1}{\theta^{10}}e^{-\frac{1}{\theta}\sum_{i=1}^{10}x_i}
$$

Με τη βοήθεια του CALC ΄μπορούμε να υπολογίσουμε το άθροισμα των τιμών  $x_1, ..., x_{10},$  το οποίο είναι 62.17413. Άρα η συνάρτηση είναι η

$$
\frac{1}{\theta^{10}}e^{-\frac{1}{\theta}\cdot 62.17413}
$$

(β) Να γίνει η γραφική παράσταση της παραπάνω συνάρτησης ως προς θ, για  $\theta \in (0,10]$ . Εεκινήστε από το 0.01 και με βήμα 0.01 φτιάξτε τις δυνατές τιμές για το θ. Στη συνέγεια υπολογίστε τις τιμές της συνάρτησης και κάντε τη γραφική της παράσταση. Μπορείτε να προσδιορίσετε (από τη γραφική παράσταση) που, περίπου, είναι το μέγιστο αυτής; Αν το έχετε κάνει σωστά, θα πρέπει να πάρετε το παρακάτω σχήμα (και το μέγιστο να εντοπίζεται για θ λίγο μεγαλύτερο από το 6).

Για να εντοπίσετε τη μέγιστη τιμή της με χρήση του CALC, μπορείτε να χρησιμοποιήσετε έναν κατάλληλο κανόνα ελέγου σύμφωνα με τον οποίο αν  $f(x_n) > f(x_{n-1})$  και  $f(x_n) >$  $f(x_{n+1})$ , τότε το μέγιστο εντοπίζεται για  $x = x_n$ .

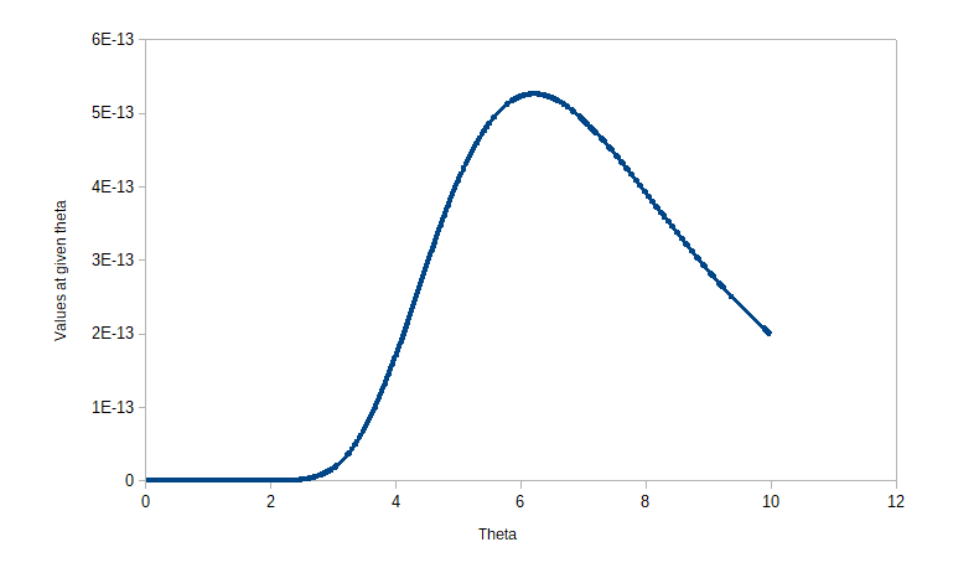

Πανεπιστήμιο Αιγαίου, Ακαδημαϊκό Έτος 2023-2024

Παρακάτω δίνεται το αποτέλεσμα του ελέγχου με την εντολή IF απ' όπου μπορούμε να διαπιστώσουμε ότι το μέγιστο επιτυγχάνεται στο  $\theta = 6.22$ .

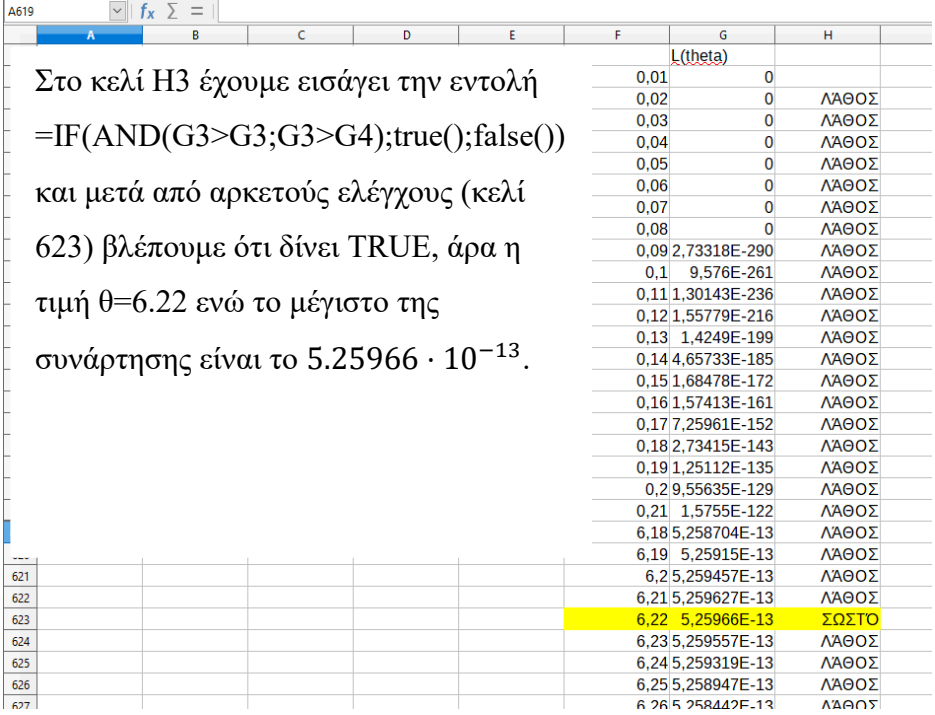

## **Κάποιες ακόμη συναρτήσεις..**

**Εφαρμογή:** Χρησιμοποιήστε το αρχείο cars.xls από το βιβλίο των Berk and Carey (2000). Σε αυτό υπάρχουν δεδομένα για 392 αυτοκίνητα. Έχει καταγραφεί το μοντέλο αυτοκινήτου (Model), η κατανάλωση (MPG, Miles per Galon), ο αριθμός των κυλίνδρων (Cylinders), το Engine Display, η Ιπποδύναμη (Horsepower), το βάρος (Weight), η επιτάχυνση (Accelerate), το έτος κατασκευής (Year) και η προέλευση (Origin, με 3 δυνατές επιλογές American, European, Japanese).

1. Χρησιμοποιήστε τη συνάρτηση PERCENTRANK() και υπολογίστε την ποσοστιαία κατάταξη των αυτοκινήτων ως προς την κατανάλωση MPG. Η συνάρτηση PERCENTRANK συντάσσεται ως =PERCENTRANK(DATA;VALUE;Significance) και η τιμή που επιστρέφει είναι η αναλογία των αυτοκινήτων (δηλ. αριθμός στο [0,1], αντί για ποσοστό).

2. Χρησιμοποιήστε τις συναρτήσεις SMALL και LARGE και βρείτε το 2η υψηλότερο και το 2ο χαμηλότερο αυτοκίνητο ως προς την κατανάλωση. Οι συναρτήσεις αυτές συντάσσονται ως

```
=SMALL(Data; Rank c), =LARGE(Data; Rank c)
```
όπου στο Rank c πρέπει να δώσετε τη θέση της παρατήρησης στο διατεταγμένο δείγμα. Εδώ θα είναι 2.

3. Η συνάρτηση IFS συντάσσεται ως εξής:

=IFS( expression1, result1, expression2, result2, expression3, result3 ) και εκτελείται ως εξής:

IF expression1 is TRUE

THEN result1

ELSE IF expression2 is TRUE

THEN result2

ELSE IF expression3 is TRUE

THEN result3

Εξετάζει μια ή περισσότερες συνθήκες και επιστρέφει το όρισμα που αντιστοιχεί στην  $1^\mathfrak{h}$ συνθήκη που επαληθεύεται. Αν δεν επαληθεύεται κάποια συνθήκη, τότε επιστρέφει την την τιμή #Ν/Α.

Χρησιμοποιώντας την IFS, κωδικοποιήστε τις τιμές της μεταβλητής Accelarate σε 4 κατηγορίες, ως εξης:

- Οι τιμές <=13,8 να έχουν την κωδικοποιημένη τιμή S
- Οι τιμές >13,8 και <=15,5 να έχουν την κωδικοποιημένη τιμή Μ
- Οι τιμές >15,5 και  $\leq$ =17 να έχουν την κωδικοποιημένη τιμή L
- Οι τιμές >17 να έχουν την κωδικοποιημένη τιμή XL

Στη συνέχεια βρείτε π.χ. με τη χρήση Συγκεντρωτικού Πίνακα (PIVOT Table) το μέσο όρο του βάρους κάθε αυτοκινήτου στις 4 παραπάνω κατηγορίες (S, M, L, XL). Το αποτέλεσμα δίνεται παρακάτω

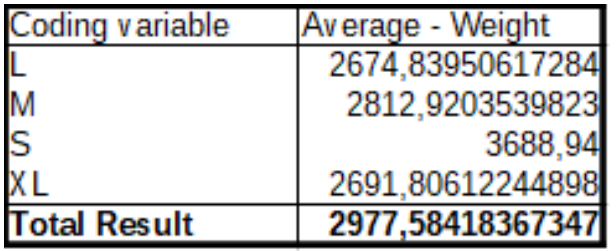

Αν αντί για μέσο όρο (average) χρησιμοποιήσετε το count (στο παράθυρο διαλόγου για το Συγκεντρωτικό Πίνακα), θα πάρετε τον παρακάτω πίνακα, μαζί με το σχετικό κυκλικό διάγραμμα, ο οποίος δεν είναι παρά ο πίνακας συχνοτήτων για τις 4 κατηγορίες της μεταβλητής Accelerate (αφου έχει γίνει κωδικοποίηση των αρχικών τιμών της)

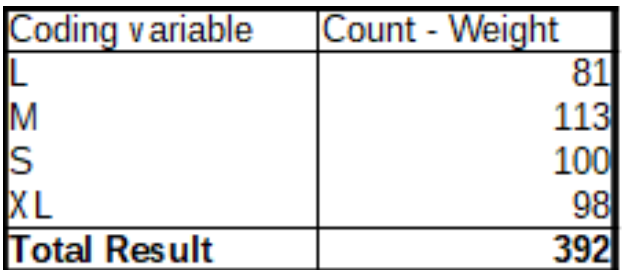

### Κυκλικό διάγραμμα

#### 4 κατηγορίες Accelerate

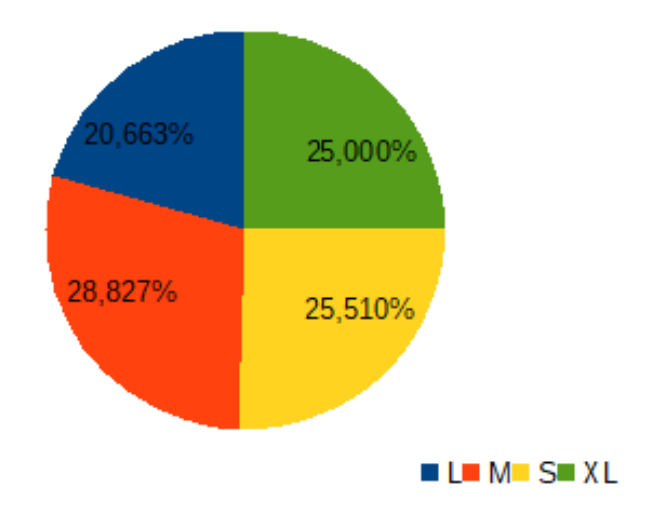